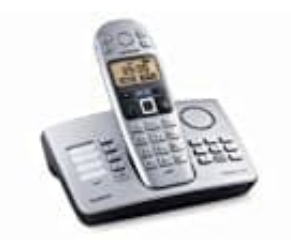

## **Gigaset E365**

## **Fernabfrage Anrufbeantworter**

Man kann den Anrufbeantworter von jedem anderen Telefon (z. B. Hotel, Telefonzelle) abfragen. Voraussetzungen: Man hat eine System-PIN ungleich 0000 eingestellt und das Telefon, über das fernbedient werden soll, verfügt über Tonwahl (MFV), d. h. bei Tastendruck hört man verschiedene Töne.

- 1. **Anrufbeantworter anrufen und Nachrichten anhören** Eigene Nummer wählen.
- 2. Während man den Ansagetext hört: Taste **9** drücken und System-PIN mit den Zifferntasten eingeben.

## *Hinweis: Falls die falsche System-PIN eingegeben wird, wird die Leitung getrennt.*

- 3. Es wird mitgeteilt, ob neue Nachrichten vorliegen. Die Wiedergabe der Nachrichten beginnt. Man kann den Anrufbeantworter jetzt über die Tastatur bedienen. Während man den Ansagetext hört:<br>Taste 9 drücken und System-PIN mit den Zifferntasten eingeben.<br>
Hinweis: Falls die falsche System-PIN eingegeben wird, wird die Leitung getrenn<br>
Es wird mitgeteilt, ob neue Nachrichten vorl
- 4. Die Bedienung erfolgt über die folgenden Tasten:
	- 1 = Zum Anfang der vorherigen Nachricht springen.
	- 2 = Wiedergabe anhalten. Zum Fortsetzen erneut drücken.
	- 3 = Zur nächsten Nachricht springen.
	- Sternchen Taste = Nachricht als "neu" markieren.
	-